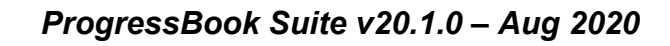

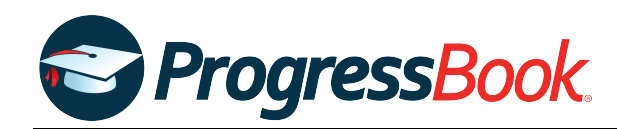

# **TEACHER RELEASE NOTES**

### **ProgressBook Suite v20.1.0**

This overview provides explanations of changes available in ProgressBook Suite v20.1.0.

- **•** *[GradeBook](#page-0-0)*
- **•** *[VirtualClassroom](#page-1-1)*
- **•** *[DataMap](#page-1-0)*
- **•** *[SpecialServices](#page-2-0)*

For more information, refer to ProgressBook WebHelp:<http://webhelp.progressbook.com>

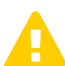

 *Caution: Always follow your district's guidelines when making changes to your setup.*

# <span id="page-0-0"></span>**GradeBook**

### **Enhancements**

### **Seating Chart**

### **Teacher Home Page > Seating Chart**

**•** The classic seating chart has been deprecated. You can now access the new seating chart from the **Teacher Home Page** via the **Seating Chart** link. You can also access it from the **Class Dashboard** via the **Seating Chart** link or the **by Seating Chart** link beside the **Daily Attendance** and **Period Attendance** links.

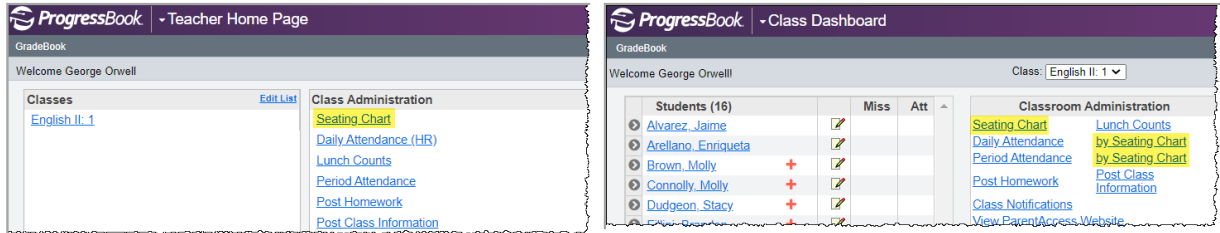

### **User Interface**

**•** The GradeBook headers and backgrounds have been updated to match the Frontline color scheme.

## <span id="page-1-1"></span>**VirtualClassroom**

### **Enhancement**

### **User Interface**

**•** The VirtualClassroom header and navigation menu have been updated to match the Frontline color scheme.

# <span id="page-1-0"></span>**DataMap**

### **Enhancements**

### **Multiple Measures**

### **DataMap > Analysis > Multiple Measures**

• Above the results grid, you can now click **the set of expand the new Percent Proficient** line graph that displays the percentage of students who received a performance-level score of Proficient (**Prof**) or higher for the state assessment(s), school year(s), and state test(s) you selected. (This icon displays only if performance-level scores are available for the criteria you selected.)

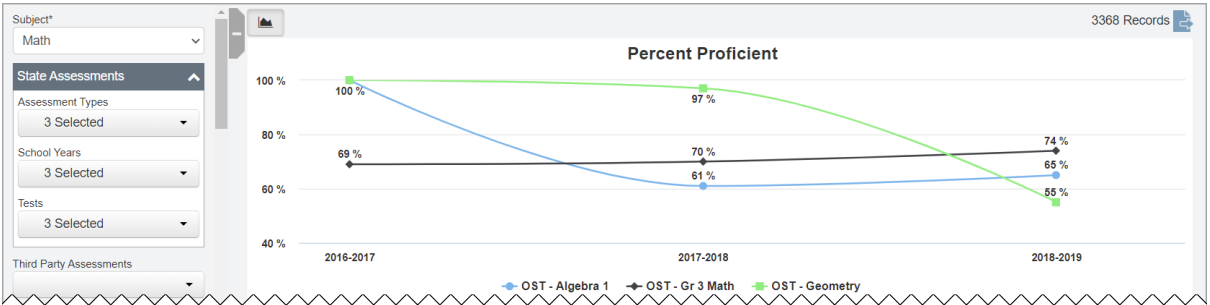

### **Student Roadmap**

### **DataMap > Student Roadmap**

• On the top-right corner of the Attendance section, you can now click **in the latter on the contact** to expand the new **Days Absent** and **Absence Hours** bar graphs that display the student's days absent and absence hours, respectively, for each available school year. (This icon displays only if attendance data is available for the applicable student.)

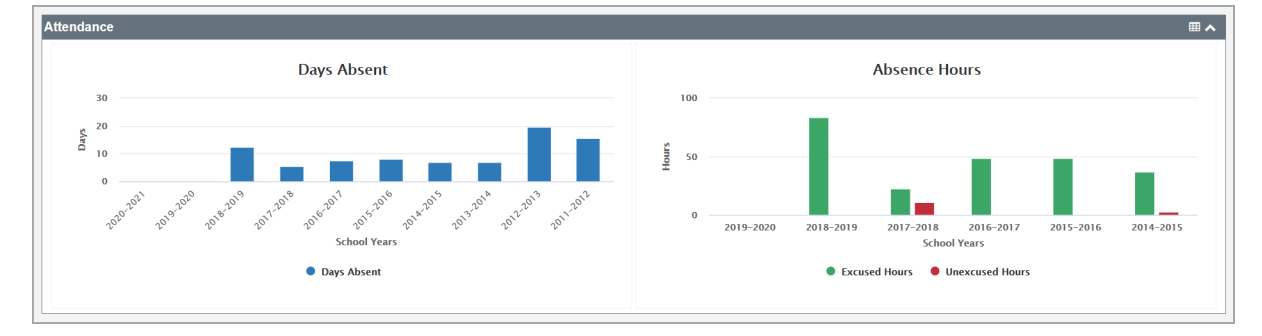

### **User Interface**

**•** The DataMap user interface have been updated to match the Frontline color scheme and styling.

### <span id="page-2-0"></span>**SpecialServices**

### **Enhancements**

### **Forms**

- **•** On the **Specially Designed Services** form for IIEPs, AIEPs, RIEPs, IISPs, and RISPs, in the **Specially Designed Instruction** and **Related Services** sections, the following updates have been made:
	- **•** Below the **Goal(s) Addressed** field, the new **Sessions** field, **Period** drop-down list, and **Duration** field let you enter or select the frequency of the student's service (e.g., *6* **Sessions** for a **Period** of **6 Weeks** for a **Duration** of *60* minutes). This information now autopopulates the **Amount of Time** and **Freqency** fields.
	- **•** Below the **Provider Title** field, the new **Select provider type** drop-down list lets you select the type of provider who provides the indicated service to the student (e.g., **Licensed Audiologist**).

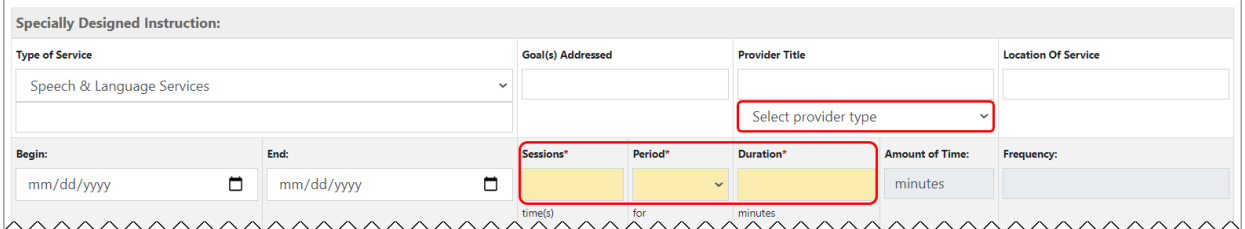